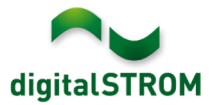

# **Software Release Notes**

### **dSS V1.8.2**

Mit den Software Release Notes (SRN) informiert die digitalSTROM AG über Software-Änderungen und -Aktualisierungen bei bestehenden Produkten.

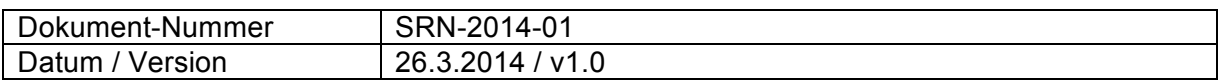

#### **Betroffene Produkte**

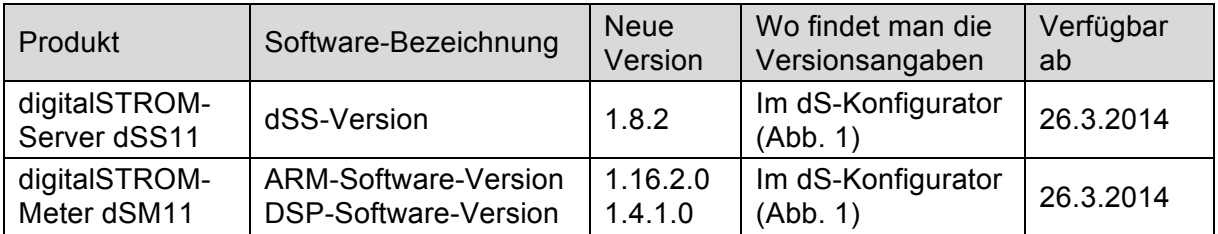

#### **Hinweise zur Installation**

- Das Software-Update wird im digitalSTROM-Konfigurator über das Menü *"System / System Update"* ausgeführt. Zur Durchführung des Updates muss dSS11 mit dem Internet verbunden sein. Alternativ kann das Update auch mit Hilfe eines USB-Laufwerks installiert werden.
- Es empfiehlt sich, Ihre Systemeinstellungen vor der Durchführung eines System-Updates unter *"*System / System Wartung*"* zu sichern.
- Nachdem die System-Updates installiert sind, führt das System automatisch eine Prüfung auf verfügbare Updates der dSM-Firmware durch, die manuell installiert werden müssen. Installieren Sie diese Updates, indem Sie auf die Schaltfläche *"*dSM Firmware Updates installieren" klicken. Prüfen Sie nach der Installation, ob noch weitere Updates vorhanden sind, um sicherzustellen, dass alle dSMs aktualisiert wurden.
- Beachten Sie bei Updates von dSS-Version 1.2.1 oder noch älteren Versionen bitte auch die Release Notes zu früheren Aktualisierungen. Eine vollständige Liste der Release Notes sowie die Datei für ein USB-Update finden Sie unter http://www.digitalstrom.com/Partner/Support/Software-Updates/.

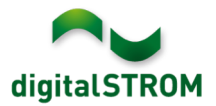

## **Neue Funktionen in V1.8.2**

#### **Unterstützung von Polnisch**

Der digitalSTROM-Konfigurator ist jetzt auch auf Polnisch verfügbar. Die Spracheinstellungen können in der Statusleiste unten rechts in der Benutzeroberfläche geändert werden. Alle Server-Apps werden automatisch in der Sprache angezeigt, die zuvor im Konfigurator ausgewählt wurde. Bei den Apps, die noch nicht übersetzt worden sind, erscheinen die Texte noch auf Englisch.

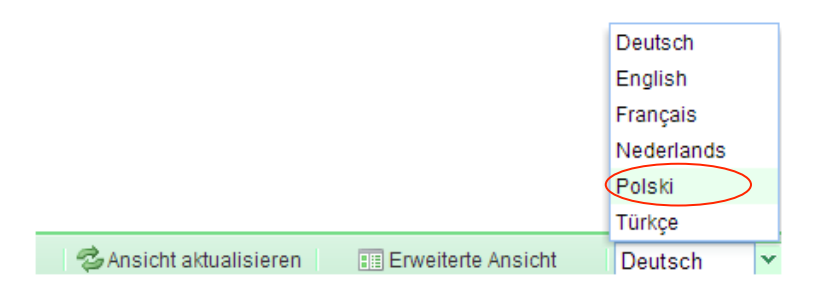

#### **Ausführen von Aktivitäten in den dS-Apps mit Verzögerungen**

Neu kann man in den dS-Apps "Benutzerdefinierte Handlung","Scene Responder" und "Zeitschaltuhr" für jede auszuführende Aktivität eine Verzögerung definieren, wie das schon beim Anwesenheitssimulator möglich ist.

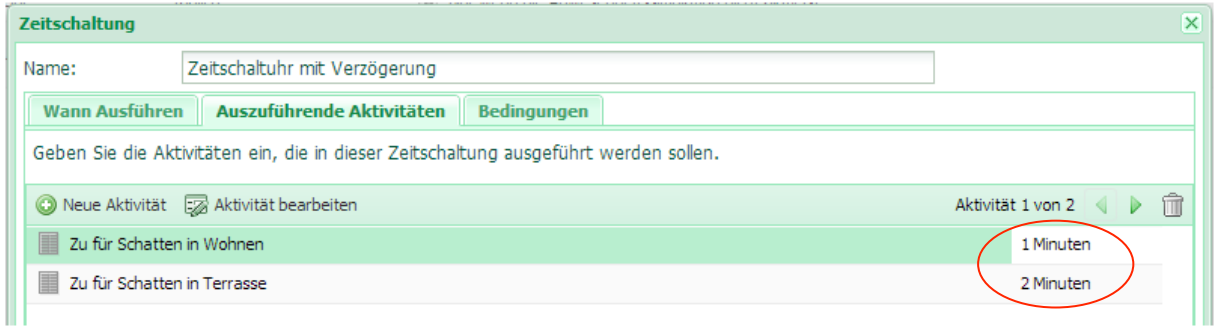

Die definierten Verzögerungen sind dann auch in der Übersicht der jeweiligen App ersichtlich.

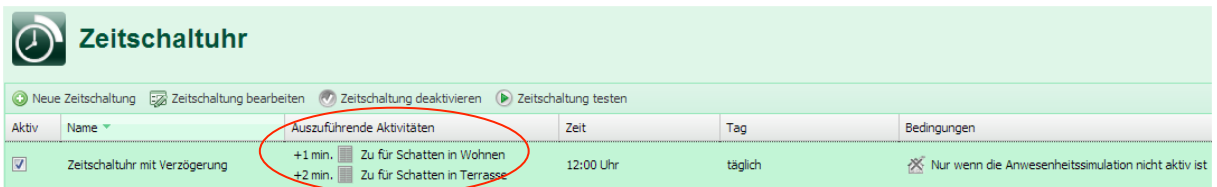

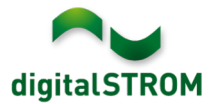

# **Verbesserungen in V1.8.2**

- Generelle Verbesserungen und Fehlerkorrekturen
- Push Benachrichtigungen App: Texte mit Umlaute werden jetzt unterstützt

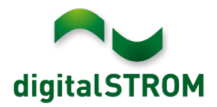

## **Empfehlung eines Software-Updates**

Die Durchführung eines Updates auf die neueste Version der Software empfiehlt sich, wenn Sie die neuen Funktionen und/oder Verbesserungen nutzen möchten.

### **Dokumentation**

Weitere Informationen über die neuen Funktionen und ihre Bedienung finden Sie im aktuellen digitalSTROM-Handbuch unter "Einführung, Bedienen, Einstellen" und "Installieren".

Die neueste Version des Handbuchs kann im PDF-Format unter http://www.digitalstrom.com/Partner/Support/Bedienungsanleitungen/ heruntergeladen werden.

#### **Wo stehen die Versionsangaben**

Die aktuell installierte Software-Version wird im digitalSTROM-Konfigurator angezeigt.

|                                                                                        | Aktivitäten<br>Apps                               |  | Räume    | Gruppen              | System | <b>Hardware</b> | Hilfe         |         |                     |                |                                |                 |          |              |                   |           |                         |                          |
|----------------------------------------------------------------------------------------|---------------------------------------------------|--|----------|----------------------|--------|-----------------|---------------|---------|---------------------|----------------|--------------------------------|-----------------|----------|--------------|-------------------|-----------|-------------------------|--------------------------|
| Meter                                                                                  |                                                   |  |          |                      |        |                 |               |         |                     |                |                                |                 |          |              |                   |           |                         |                          |
| ιà                                                                                     | 6 5 6 1 <i>M</i> 5 5                              |  |          |                      |        |                 |               |         |                     |                |                                |                 |          |              |                   |           | $\equiv$ $\Box$ $\odot$ |                          |
|                                                                                        | <b>Status</b><br>Name                             |  |          | dSM ID               |        |                 | Anzahl Geräte |         | Neue Geräte Sperren |                | <b>ARM Soft.</b><br>Leistung ( |                 |          | DSP Soft.    | <b>HW Version</b> |           |                         |                          |
|                                                                                        | F1 EG Wohnraum Küche<br>ш                         |  |          |                      |        | 00000671 9      |               |         |                     | deaktiviert    | $\overline{2}$                 |                 | 1.16.0.0 |              | 1.4.1.0           | 17.1.2.16 |                         |                          |
|                                                                                        | F1 EG Korridor Schlafzimmer<br>$\bullet$          |  |          |                      |        | 00000713 10     |               |         | aktiviert           |                | $\overline{2}$                 |                 | 1.16.0.0 |              | 1.4.1.0           | 11.1.21.0 |                         |                          |
| Geräte<br>dSM-Software-Version: ARM                                                    |                                                   |  |          |                      |        |                 |               |         |                     |                |                                |                 |          |              |                   |           |                         |                          |
|                                                                                        | $\mathcal{C}$ and $\mathcal{C}$ and $\mathcal{C}$ |  |          |                      |        |                 |               |         |                     |                |                                |                 |          |              | DSP               |           | 60                      |                          |
|                                                                                        | Name $\star$                                      |  | dSID     | Ausgang              |        | Eingangs Modus  |               | Eingang |                     | Raum Name      | Rau                            | HW Info         |          | Firm         | Regist            | Inaktiv   |                         |                          |
|                                                                                        | Deckenleuchte                                     |  |          | 0001890c gedimmt     |        |                 |               |         |                     | Schlafzimmer 2 |                                | <b>GE-KM200</b> |          | 3.1.7        | 9 11:50:39        |           |                         | ▲                        |
|                                                                                        | Taster Schlafzim<br>s<br>Paniktaster              |  |          | 000064f6 deaktiviert |        |                 |               |         |                     | Schlafzimmer 2 |                                | GE-TKM210       |          | 3.1.4        | 9 11:48:36        |           |                         | E                        |
|                                                                                        |                                                   |  |          | 00009abb deaktiviert |        | Panik           |               |         |                     | Wohnraum       | 4                              | RT-TKM200       |          | 3.1.5        | 9 11:49:43        |           |                         |                          |
| œ                                                                                      | Jalousie                                          |  | 00016c22 |                      |        |                 |               |         |                     | Schlafzimmer 2 |                                | <b>GR-KL200</b> |          | 3.2.1        | 9 11:48:42        |           |                         | $\overline{\phantom{a}}$ |
| dSS-Version<br>1.8.0<br><b>Z</b> Ansicht aktualisieren<br><b>FEED</b> Standard Ansicht |                                                   |  |          |                      |        |                 |               |         |                     |                |                                | Deutsch         |          | $\checkmark$ |                   |           |                         |                          |

Abb. 1: Versionsnummer für dSS und dSM